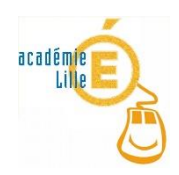

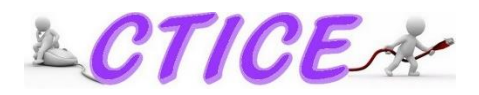

## Procédure de mise en service d'un nouvel<br>procédure de mise en service d'un nouvel<br>condinateur « école »

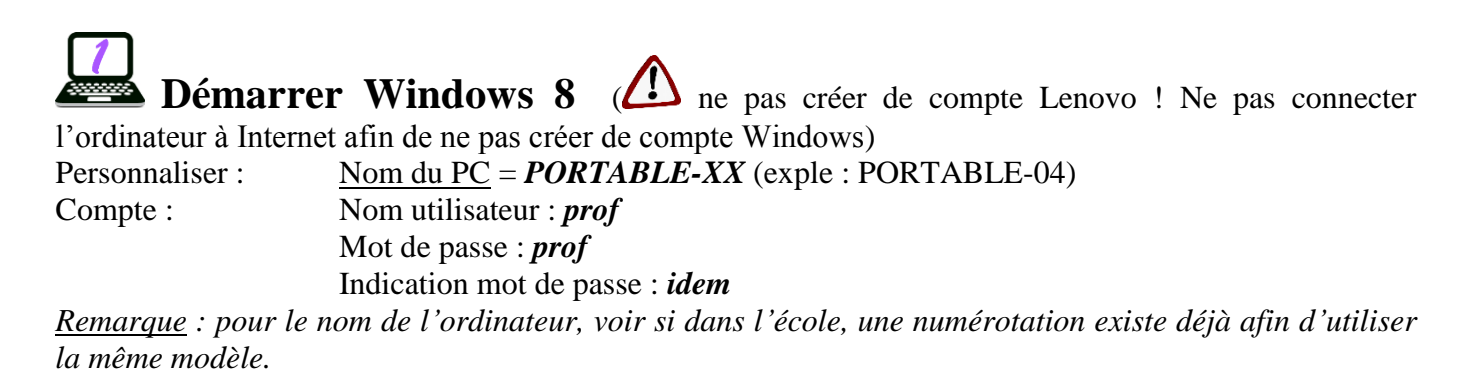

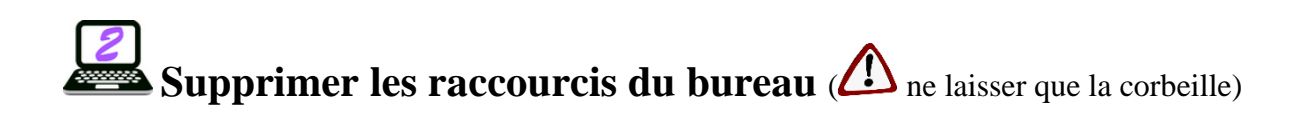

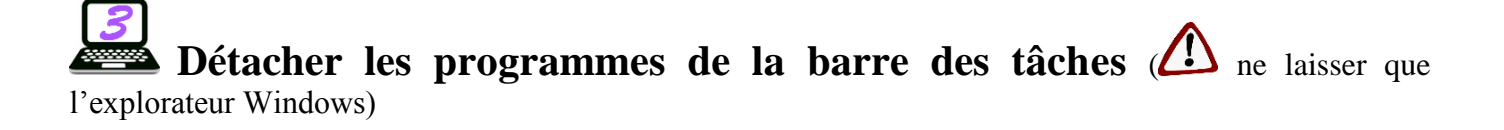

Dans le panneau de configuration, **désinstaller le programme** *Mc Afee* (puis redémarrer l'ordinateur)

Connecter l'ordinateur à Internet (en Wifi ou en filaire).

**Installer les logiciels** (cf CD contenant les dernières versions au 22/09/2015) Tous ces logiciels sont libres de droits et sont donc installables et diffusables à volonté, à l'exception de Kaspersky Antivirus, qui est payant (licence payée par la DSDEN 59) et n'est installables que sur les ordinateurs qui sont la propriété des écoles du département du Nord.

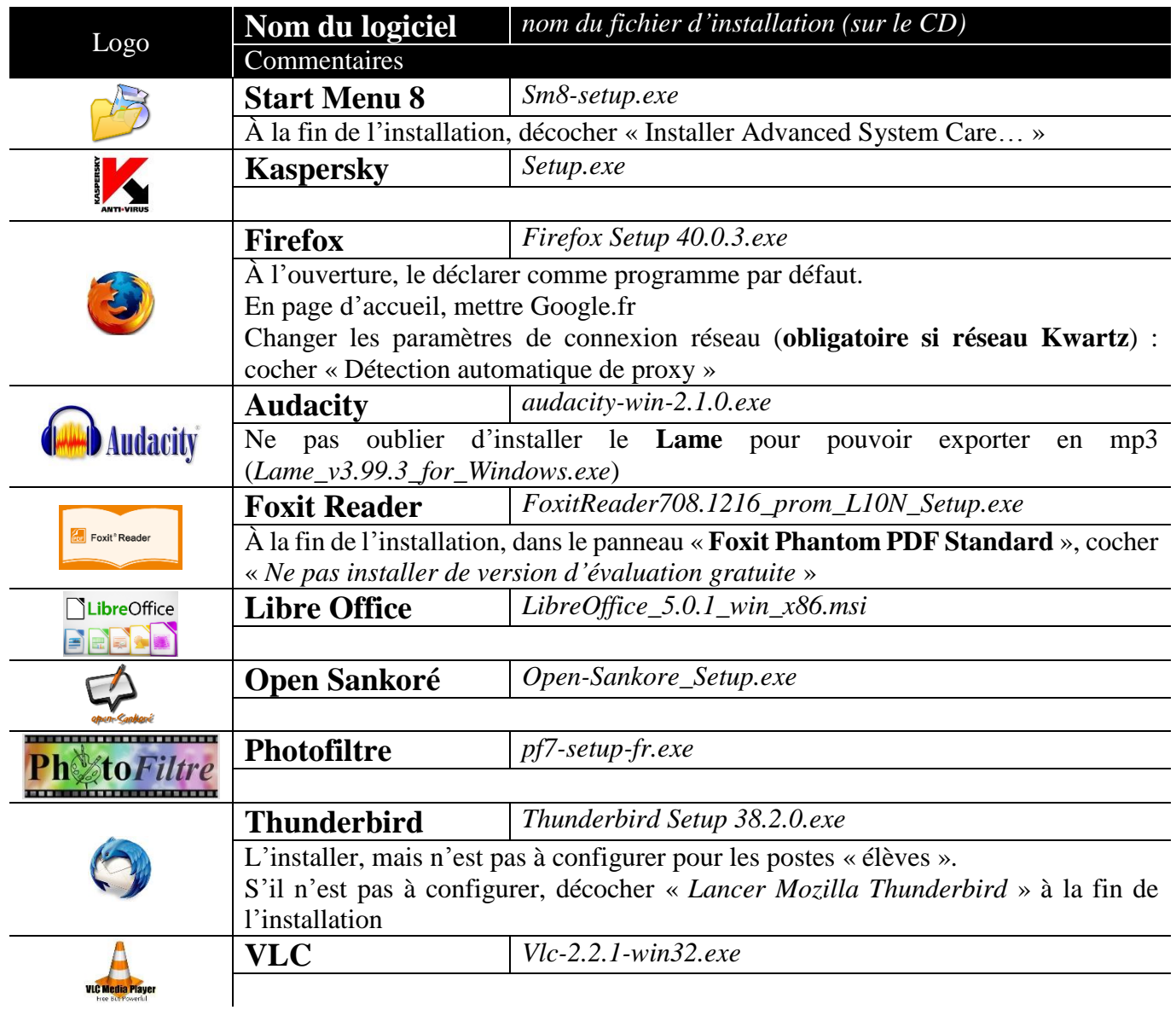

**Changer le fond d'écran du bureau** (image *Fond CTICE.jpg* présente sur le CD ; copier le fichier dans Mes Images)

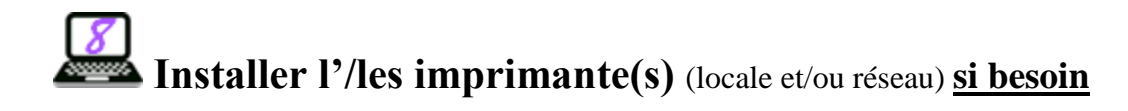

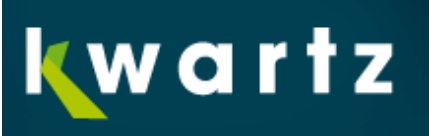

## 1 Si l'école possède un réseau Kwartz

Placer le dossier **Partage 4** dans *C:\Program Files (x86)*

Ouvrir le dossier et créer un raccourci pour **Kwartz-auth** et **partage4** (accepter de les placer sur le bureau) puis les déplacer dans le dossier « *Démarrage* ».

Ouvrir le fichier **partage.ini** (avec le Bloc-notes) pour modifier éventuellement le nom du serveur Kwartz (par défaut : Kwartz-server).

Créer un second compte utilisateur (compte windows sur l'ordinateur, qui ne possède pas les droits d'administrateur) : utilisateur = *eleve* et mot de passe = *eleve* (*remarque* : le mot de passe est obligatoire lors de la création du compte, mais on peut ensuite demander une connexion sans mot de passe.

## **Principe de fonctionnement**

Le Kwartz-auth renvoie le nom du compte qui est utilisé (soit *prof* ou *eleve* pour notre configuration). Le serveur Kwartz attribue ainsi les droits d'accès Internet en fonction du compte.

Vérifier que les comptes prof et eleve soient bien créés dans le Kwartz-Control et contrôler leurs droits d'accès à Internet (accès libre pour prof et accès limité pour eleve). Ainsi, lorsque les élèves naviguent sur la toile, ils sont bien filtrés.

Partage4, quant à lui, permet de renvoyer les identifiants de l'utilisateur (en général, un compte élève se présente sous la forme prenom.nom et le mot de passe est la date de naissance. Une fois identifié, l'explorateur Windows donnera les accès aux lecteurs réseau accessibles selon le compte (notamment Commun, Public et Travail). Chaque utilisateur peut ainsi sauvegarder son travail sur le réseau et la retrouver même en utilisant un autre ordinateur.

*Remarque : Pour l'utilisation de Kwartz-Control, voir le tutoriel spécifique.*